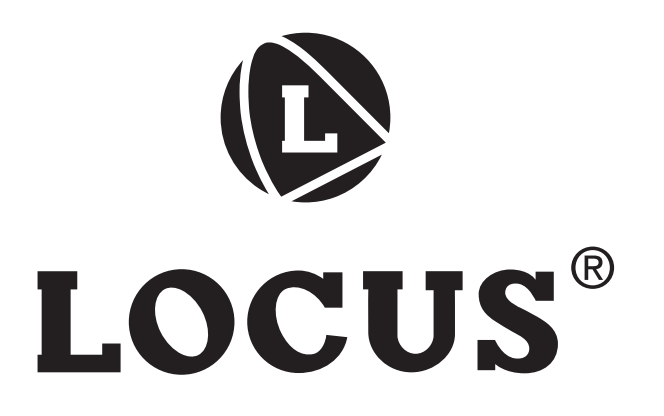

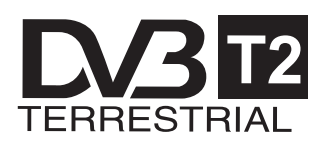

# DR-104HD

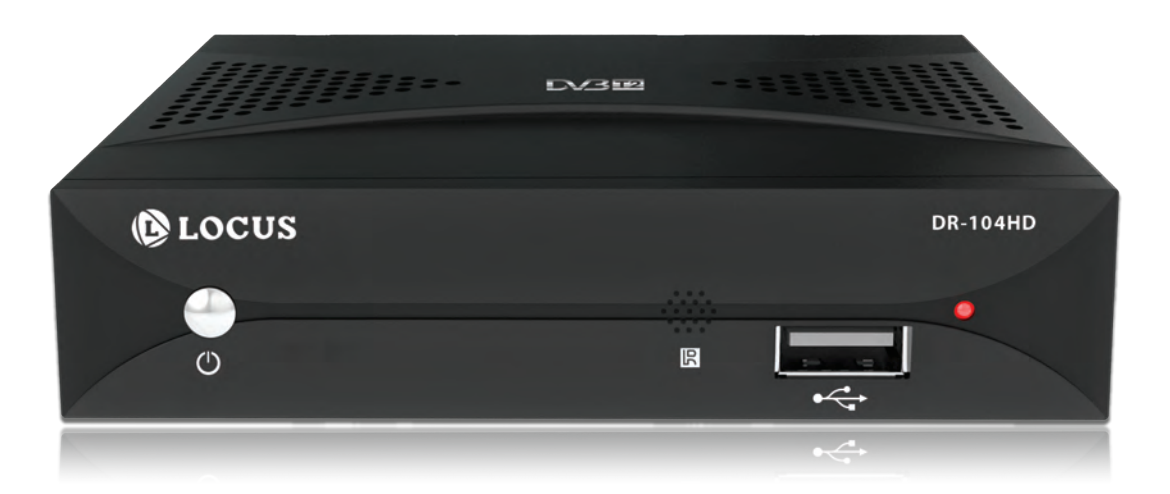

# Инструкция по эксплуатации

# **ИНФОРМАЦИЯ ПО БЕЗОПАСНОСТИ**

- 1. Прочитайте данное руководство пользователя.
- 2. Храните данное руководство.
- 3. Выполняйте предупреждения по безопасности.
- 4. Выполняйте предписания.
- 5. Не используйте устройство возле воды.
- 6. Чистить сухой тканью.
- 7. Не блокируйте вентиляционные отверстия, устанавливайте устройство согласно предписаниям.
- 8. Не устанавливайте возле нагревательных печей (в том числе, каминов) и устройств, выделяющих тепло.
- 9. Если вилка сетевого питания не подходит к розетке Вашего помещения, проконсультируйтесь с электротехником по замене розетки или использованию дополнительного адаптера.
- 10. Шнур питания защищен от наступания на него и перегибу у основания.
- 11. Используйте только дополнительные устройства, указанные производителем.
- 12. Отключите устройство от питания при грозе с молниями или когда не используется в течении долгого времени.
- 13. Сервис и ремонт устройства выполняйте у квалифицированного персонала. Обслуживание профессионала необходимо в случаях любого повреждения электропроводки, повреждения розетки, попадания жидкости, ударов, воздействия дождя, влаги, ненормального функционирования, падения.
- 14. Вилка питания при долгом неиспользовании должна быть отсоединена, при повторном включении устройство будет готово к использованию.
- 15. Не блокировать вентиляционные отверстия следующими объектами: газеты, шторы, скатерти.
- 16. Не размещать устройство с открытыми источниками пламени (свечи и т.п.) и не помещать их на устройство.
- 17. Устройство предназначено для использования в умеренном климате.

**ВНИМАНИЕ:** Для уменьшения вероятности удара электрическим током, не подвергайте воздействию влаги.

**ВНИМАНИЕ:** Не утилизировать и предохранять от жары, нагревания: солнечный свет, пламя и проч.

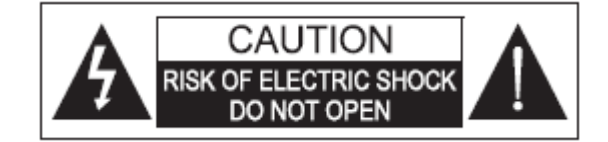

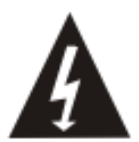

Вспышка молнии с символом размерной стрелки в пределах равностороннего треугольника предупреждает пользователя о присутствии "опасного напряжения", которое может иметь достаточную величину для риска удара током.

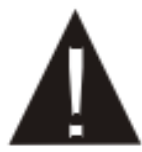

Восклицательный знак в пределах равностороннего треугольника предназначен для уведомления пользователя о присутствия в инструкции важного действия.

### Руководство пользователя

Все инструкции по безопасности и использованию должны быть прочитаны до пользования устройством.

- 1. Сохраните инструкцию инструкция должна быть сохранена для будущего использования.
- 2. Следует придерживаться всем предупреждениям на устройстве и в инструкции.

# **Аксессуары**

Открывая упаковку приемника DVB-T2, пожалуйста, удостоверьтесь, что вложение соответствует перечню:

- $\bullet$  Приемник DVB-T2
- Дистанционное управление
- Батареи для дистанционного управления
- Руководство пользователя

Примечания:

- Если какое-либо из вложений повреждено или отсутствует, пожалуйста, свяжитесь со своим продавцом .
- Сохраняйте упаковочные материалы, возможно они Вам понадобятся , чтобы транспортировать Ваш приемник в будущем.
- Всегда транспортируйте или высылайте приемник в его оригинальной упаковке.
- Не меняйте и не модифицируйте компоненты устройства или принадлежностей.

# **Особенности**

- Приемник DVB-T2 с высоким разрешением
- $\bullet$  HDMI 1.3 порт
- **•** Электронный телегид (EPG) и телетекст
- **Скоростной порт USB 2.0**
- Воспроизведение видео-файлов (MPEG-4 ASP, MPEG-4 AVC(H.264), MPEG-2 через USB
- Поддержка мульти видео-контейнероа (AVI, MKV, MP4, TS, MPG, TRP)
- Поддержка мульти аудио-контейнеров (MP3, WMA, MP4, AAC, WAVE)
- Поддержка контейнеров изображения (JPEG, битовое отображение [BMP], PNG)

# **Настройки по умолчанию**

Язык меню : русский язык Формат изображения: АВТО Видео-выход : HDMI 1080p

### ЭЛЕМЕНТЫ УПРАВЛЕНИЯ

# Элементы управления

# Передняя панель

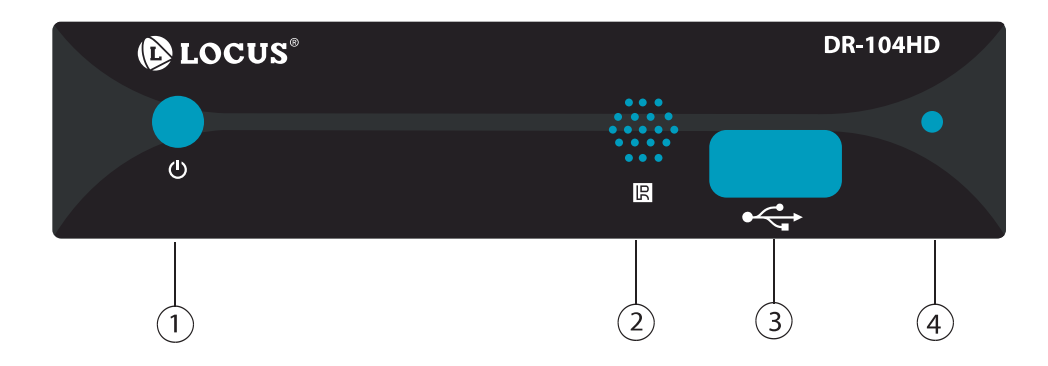

- $\bigcap$ Кнопка включения
- $\circled{2}$ Приемник ИК сигнала от пульта дистанционного управления
- $\circled{3}$ USB порт
- Индикатор работы  $\mathbf{A}$

### Задняя панель

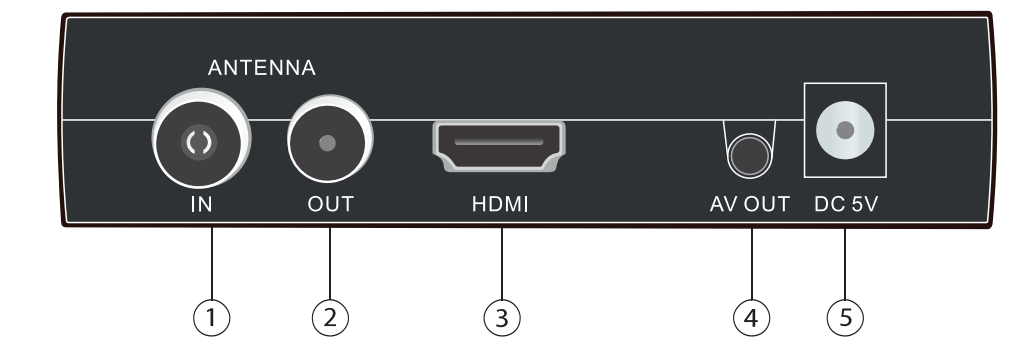

- 1 RF IN: разъем для подключения к внешней антенне.
- 2 RF LOOP (OUT): Антенный выход
- 3 НОМІ: Цифровой аудио и видео выход высокого разрешения
- 4 AV OUT: компонентный выход
- 5 DC 5V: разъем питания

# **Дистанционное управление**

### **Установка элементов питания и начало работы**

- Установите элементы питания в батарейный отсек пульта.
- Для лучших результатов нацельте пульт на приемник. Расстояние до приемника должно быть не более 5 метров.
- Удалите батареи на время хранения или когда Вы не используете устройство в течение долгого времени.

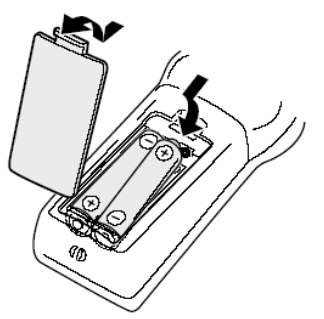

### **Примечания:**

1. Своевременно удаляйте и заменяйте старые батареи. Кислота из батареи может повредить пульт дистанционного управления и навредить вашему здоровью.

2. В случае утечки кислоты очистите пульт с помощью ткани.

3. В случае кожного контакта немедленно промойте зону поражения водой.

4. Пожалуйста, обратитесь за помощью к доктору в случае случайного проглатывания кислоты из батареи или самой батареи.

5. В случае контакта кислоты из элементов питания с Вашими глазами промойте глаза водой и обратитесь за медицинским советом.

### Назначение кнопок пульта дистанционного управления

**STAND BY**: Включает устройство / переводит в режим ожидания **SUB-T:** Выбор языка субтитров **ТТХ: Отображения телетекста MUTE:** Приглушает или восстанавливает громкость звука **EPG:** (Электронный телегид) Вызов EPG СОТО: Быстрый переход во время воспроизведения медиа файла РАСЕ+/-: Нажмите для перехода на страницу вверх / вниз. **LANG:** Переключает звуковую дорожку **REPEAT:** Включение / выключение режима повтора MENU: Нажмите эту кнопку, чтобы управлять меню на экране **EXIT:** Выход из текущего пункта меню или возврат к предыдущему пункту меню ВВЕРХ/ВНИЗ (СН+/-): Выбор следующего или предыдущего канала **ВПРАВО/ВЛЕВО (VOL+/VOL-):** Увеличение или уменьшение громкости звука **FAV:** Показывает любимый список программ **TV/RADIO:** Переключение между телевизионными и радио каналами RECALL: Возврат к предыдущему каналу

**INFO:** Информация текущей программы

0-9(Числовые кнопки): Выбор канала

REV: Перемотка назад во время воспроизведения медиа-файла

**FWD:** Перемотка вперед во время воспроизведения медиа-файла

**PREV:** Переход к предыдущему фрагменту медиа-файла

**NEXT:** Переход к следующему фрагменту медиа-файла

ТІМЕЅНІҒТ: Сдвиг по времени. Позволяет в любой момент "остановить" показ эфирной телепрограммы, а затем продолжить ее просмотр в записи с того же момента, когда была сделана остановка.

Все цветные кнопки являются многофункциональными, и будут упомянуты ниже.

### Примечание:

У одноименных кнопок на дистанционном управлении и передней панели функции илентичны.

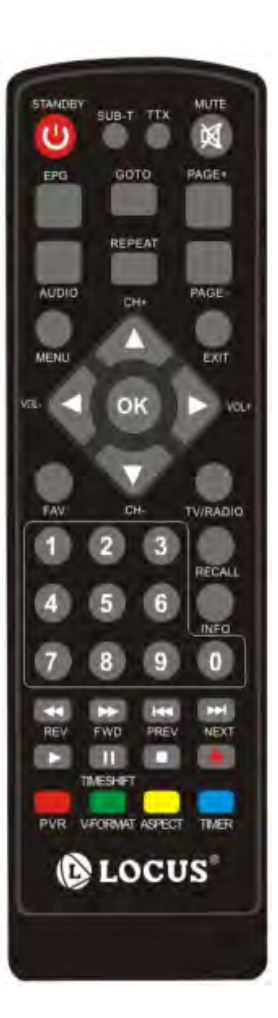

# **Первоначальная установка**

После того, как были сделаны необходимые подключения, включите телевизор и нажмите кнопку **POWER** ("питание"), чтобы включить приемник.

Если Вы будете использовать приемник впервые или восстанавливать заводские настройки по умолчанию, то главное меню появится на вашем экране телевизора.

- 1. Язык меню
- 2. Страна
- 3. Поиск канала

Для перемещения курсора используйте кнопки **ВВЕРХ** (**CH+)** И **ВНИЗ** (**CH-)** , а для изменения параметров - кнопки **ВЛЕВО (VOL-)** и **ВПРАВО (VOL+)**. Нажмите кнопку выхода **EXIT** , чтобы покинуть меню установки.

### **Язык меню**

Выберите язык при помощи кнопок **ВЛЕВО** и **ВПРАВО**.

### **Страна**

Выберите страну при помощи кнопок **ВЛЕВО** и **ВПРАВО**.

### **Поиск каналов**

Начните поиск каналов, нажав кнопку **OK** на дистанционном управлении. Устройство изменит картинку и покажет продвижение поиска каналов.

Все найденные каналы телевизора или радио будут сохранены в списке ТВ или радио. После завершения поиска каналов, устройство включит картинку первого канала телевидения.

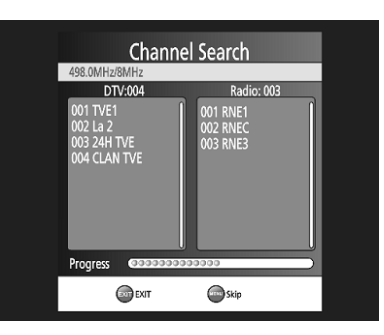

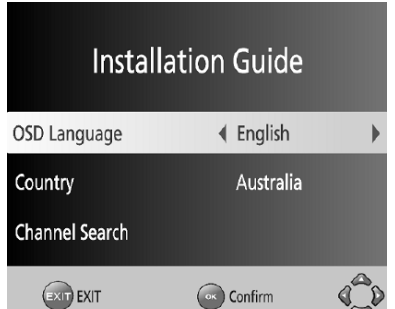

# **Важные функции**

### **Список программ**

Список программ можно вызвать, нажав кнопку **OK**.

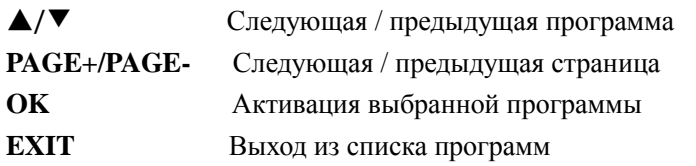

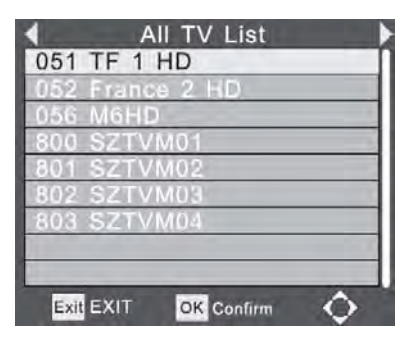

### **Примечание:**

Списки ТВ и радио очень удобны для работы.

### **Субтитры**

Нажатие **SUB-T** запустит субтитры. Если субтитры доступны для этой программы, Вы можете включить их с помощью кнопки **ОК**.

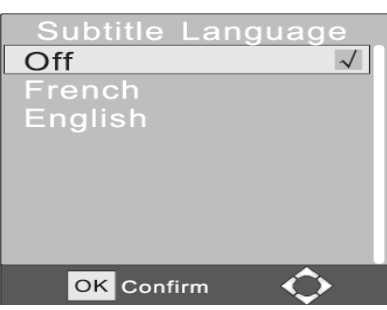

### **Аудио параметры настройки телепрограмм**

Получите доступ к аудио-параметрам настройки, нажимая на кнопку **LANG**. Можно изменить язык (только определенные программы), выбрать другую звуковую дорожку (при наличии) или выбрать настройку аудио-параметров (левый / правый канал, стерео).

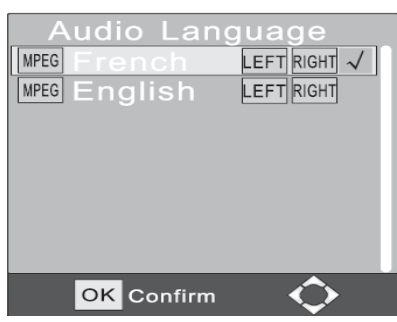

### **Формат изображения**

Просматривая телевизионные каналы, у Вас есть возможность изменить формат изображения непосредственно пультом дистанционного управления, не входя в меню настроек. Для того, чтобы изменить формат изображения нажмите кнопку **ASPECT**. Доступные значения - АВТО 16:9, 4:3 PS и 4:3 формат Letterbox.

### **Информация**

Нажатие кнопки **INFO** («информация») открывает окно с дополнительной информацией.

Нажимая кнопку **INFO** в первый раз, вы увидите окно с

кратким обзором: название телепрограммы, активные телепрограммы, доступность телетекста, и т.д.

Нажатие кнопки **INFO** дважды показывает информацию **EPG** текущей программы. Внизу появляется информация о частоте телепрограмм, полосе пропускания и качестве сигнала.

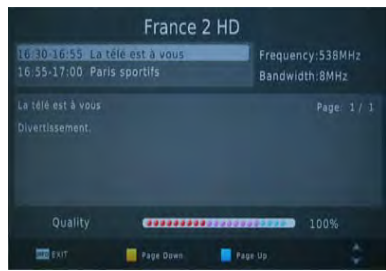

C052 France 2 HD

### **Телетекст**

Функция телетекста может быть активизированас помощью кнопки **TTX**.

### **Навигация:**

- **Числовые кнопки** позволяют быстро перейти на нужную страницу телетекста
- ◀/▶ Следующая / предыдущая страница
- **КРАСНАЯ, ЗЕЛЕНАЯ, СИНЯЯ и ЖЕЛТАЯ** кнопки для перехода на указанную страницу
- **EXIT** закрывает окно телетекста

### **Громкость**

Изменяйте громкость звука, нажимая кнопку **ВЛЕВО** ◀/**ВПРАВО** ▶ .

### **Список ТВ и радио**

Чтобы переключиться от списка телевидения к радио списку, пожалуйста, нажмите кнопку **TV/RADIO**.

### **Переключение каналов**

Чтобы переключить программу, пожалуйста, нажмите кнопку ▲ / ▼ (вверх / вниз).

### **Навигация в меню настройки**

Для перемещения курсора по параметрам настройки, пожалуйста, используйте кнопки навигационного креста ( $\blacktriangle$  /  $\nabla$  /  $\blacktriangle$  /  $\rho$ ).

### **Разрешение экрана**

Чтобы изменить разрешение видео выхода, пожалуйста, нажмите кнопку **V-FORMAT** на дистанционном управлении.

Значения изменяется от разрешения 720p до 1080i к 1080р к 576i к 576p и назад к 720p.

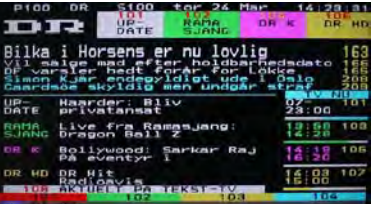

### **Электронный телегид (EPG)**

Кнопка **EPG** открывает окно, которое показывает программу передач (до семи дней) для каждого настроенного канала. Нажмите кнопку **EPG** на дистанционном управлении, чтобы получить доступ к гиду.

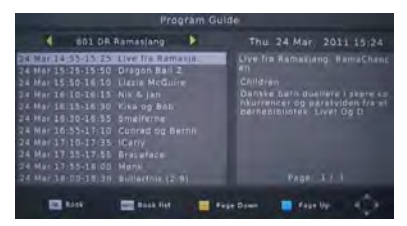

Вы можете использовать клавишу **ВВЕРХ/ВН**ИЗ для продвижения по списку.

При наличии страниц информации более чем одна, используйте кнопку **СИНЮЮ** для продвижения на страницу вверх и кнопку **ЖЕЛТУЮ** – на страницу вниз.

### **Дополнительные кнопки для навигации:**

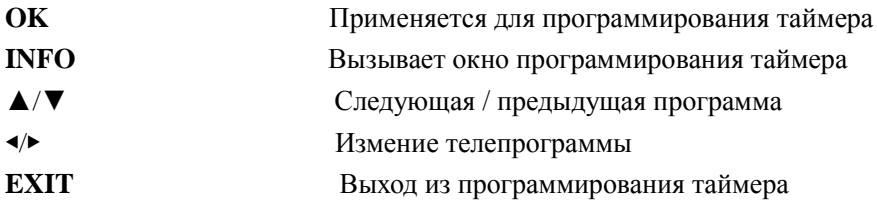

### **Избранное**

Если вы настроили избранное, кнопка **FAV** показывает список избранных каналов.

- **OK** Старт выбранной телепрограммы
- ▲/▼ Следующая / предыдущая программа
- ◀/▶ Следующая / предыдущая страница избранных
- **EXIT** Выход из списка избранных каналов
- **FAV** Изменение списка избранных каналов

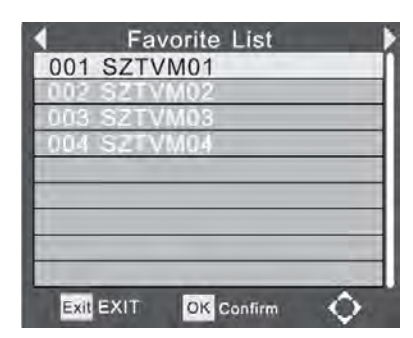

# **Запись**

### **Таймер**

Нажимая кнопку **OK** в меню EPG на какой-либо выбранной передаче, Вы автоматически переносите всю информацию в Таймер.

Желательно установить время старта и остановки записи на несколько минут ранее и позже передачи, потому что они никогда не начинаются вовремя.

У каждой записи таймера есть параметры - повторение и режим. Повторение определяет, зарегистрирована передача один раз или непрерывно. Режим должен быть установлен для записи, если вы хотите записать передачу.

Запрограммированная передача отобразится в списке программы таймера.

### **Примечание:**

Запись возможна только при подключенном устройстве хранения USB!

### **Запись текущей программы**

Если Вы хотите записать телетрансляцию тотчас, без программирования, пожалуйста, подключите устройство хранения USB в порт USB приемника. После распознавания устройства хранения, пожалуйста, нажмите кнопку **PVR** на дистанционном управлении. Запись немедленно начнется.

Чтобы прервать запись, пожалуйста, нажмите кнопку остановки **STOP** и подтвердите кнопкой **OK**.

### **Программирование расписания записи**

Вы можете также запрограммировать расписание записи эфирного вещания. Пожалуйста, нажмите **СИНЮЮ** кнопку на дистанционном управлении, и программирование таймера появится на экране.

Нажмите **КРАСНУЮ** кнопку, чтобы добавить расписание и изменить варианты (см. картинку).

### **Список записанных передач**

Список всех записанных передач можно увидеть нажав кнопку **PVR** на дистанционном управлении. Список появится на экране. (5) C/HBPVR/TF1\_HD-08102010-1547, mts

### **Навигация по кнопкам:**

**OK** Выбор записи в окне предварительного просмотра

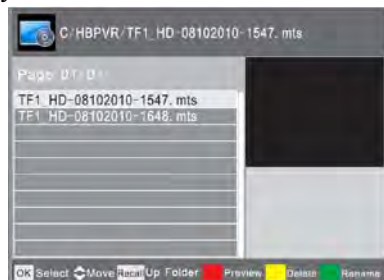

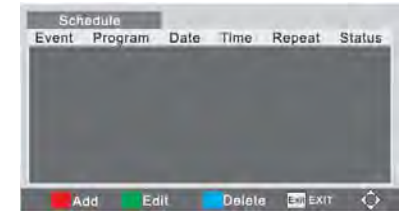

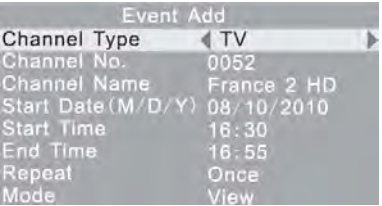

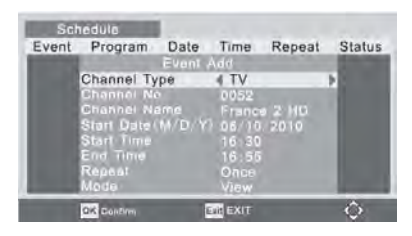

### ЗАПИСЬ

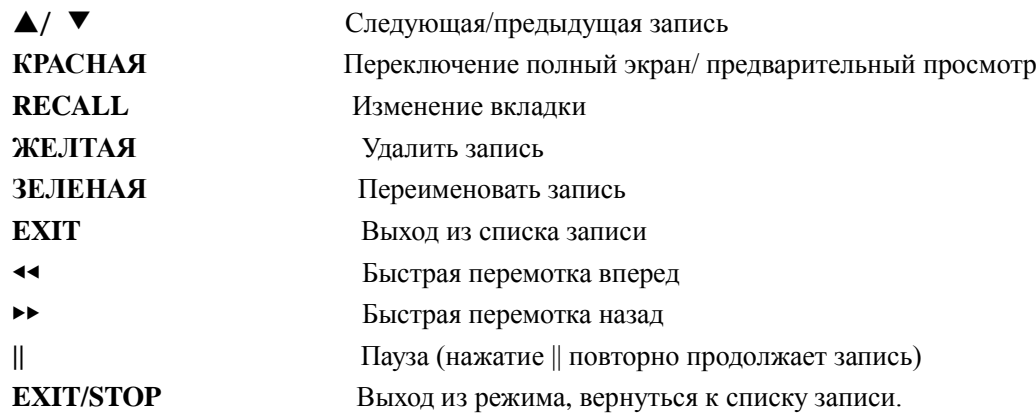

### **Переименование записей**

Выберите запись из списка и нажмите **ЗЕЛЕНУЮ** кнопку. Введите новое имя и закончите переименовывать, нажав кнопку **OK**.

### **Удаление записей**

Выберите запись из списка и нажмите **ЖЕЛТУЮ** кнопку. Теперь запись отмечена. Нажав кнопку **OK**, удалите запись с устройства хранения USB.

# **Мультимедийный проигрыватель**

### **Порт USB**

Вы можете подключить флэш накопитель через порт USB.

### **Поддерживаемые форматы файла**

Изображения (JPEG, GIF), Музыка (MP3, WMA) или видео-файлы (MPEG-1, MPEG-2, MPEG-4)

### **Поддерживаемые накопители USB**

Порт USB поддерживает различные размеры флэш накопителей. Желательно использовать флэшки объемом не менее 8GB для того, чтобы сделать запись.

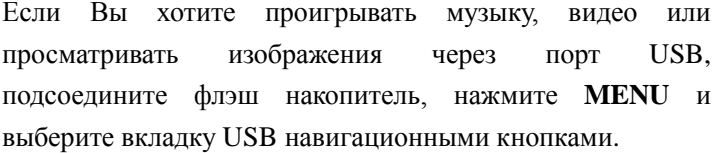

Теперь выберите мультимедиа и нажмите кнопку **ОК**.

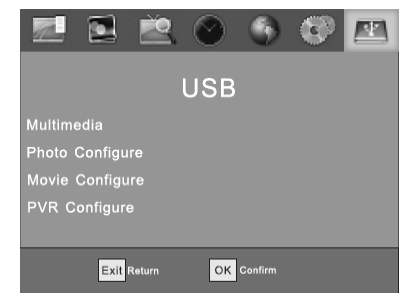

Медиаплеер откроет окно как на рисунке справа. Возможные пункты меню:

- Музыка
- Фото
- Фильмы
- $\bullet$  PVR

Выберите нужный пункт ◀ / ▶ и нажмите **ОК**.

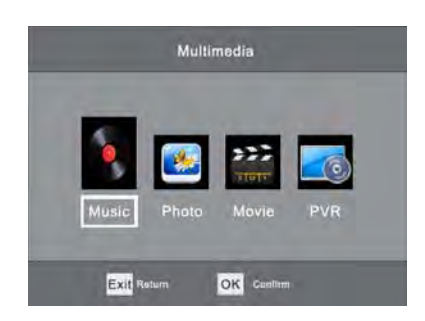

### **Фото**

После калибрования отобразится структура каталогов флэш накопителя. Выберите нужный каталог (файл) с помощью навигационных кнопок и нажмите кнопку **OK.**

Все существующие изображения в этом каталоге будут отображаться предварительным просмотром на экране справа.

Возможно проигрывать музыку, рассматривая картинки. Выберите музыкальный файл прежде, чем Вы пойдете в фотобраузер.

### **Навигация в браузере фото**

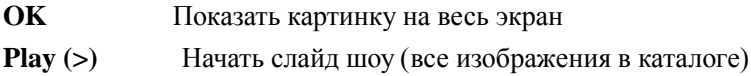

### МУЛЬТИМЕДИЙНЫЙ ПРОИГРЫВАТЕЛЬ

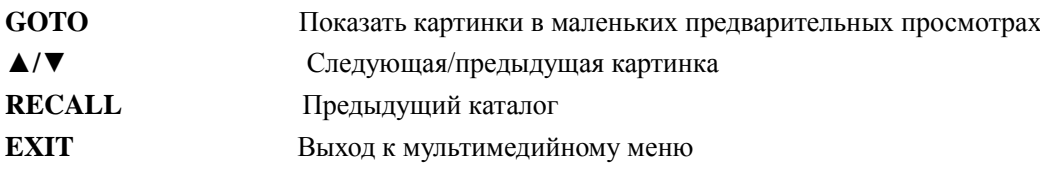

### **Уменьшенное представление**

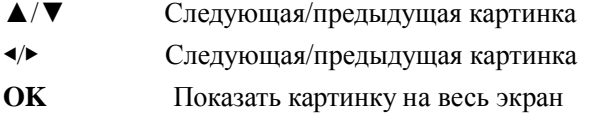

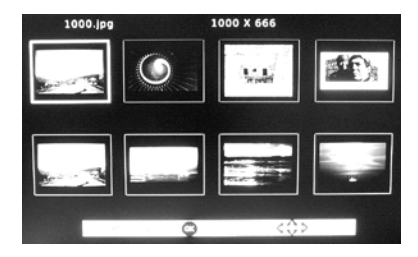

### **Слайд-шоу**

Начните слайд шоу нажав кнопку **PLAY** или **OK**. Слайд-шоу продолжится согласно параметрам настройки в меню USB.

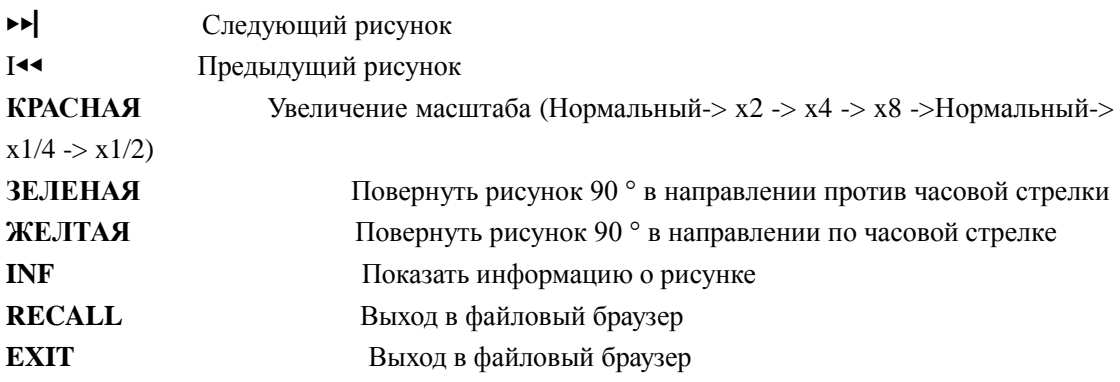

### **Воспроизведение музыки во время слайд-шоу**

Возможно проигрывать музыку, рассматривая картинки. Выберите музыкальный файл прежде, чем Вы пойдете в фотобраузер.

### **Поддерживаемые форматы**

Поддерживаемые форматы - JPEG, BMP и PNG.

### **Музыка**

После калибрования отобразится структура каталогов флэш накопителя. Выберите нужный каталог (файл) с помощью навигационных кнопок и нажмите кнопку **OK.** Все существующие музыкальные файлы в этом каталоге, будут отображаться браузере файла.

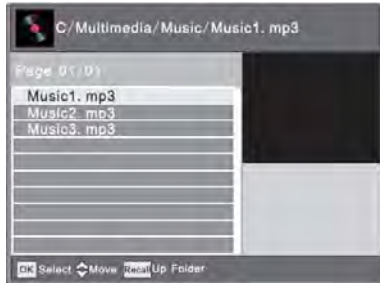

### **Навигация в браузере Музыка**

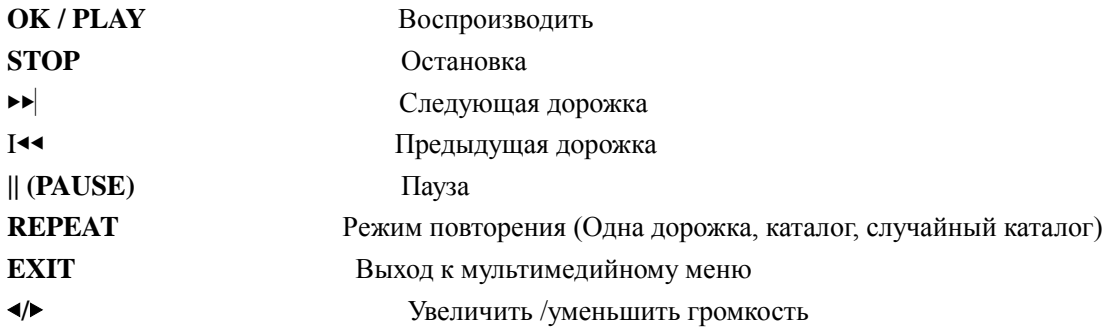

### **Поддерживаемые форматы**

Форматы: MP3, WMA, AAC Частоты дискретизации: 8-48 кГц (MP3) или 32 - 48 кГц (WMA) Скорость передачи данных: 8 - 320 кбит (MP3) или 32 - 192 кбит (WMA)

### **Фильмы**

Пожалуйста, обратите внимание на следующие правила:

- 1. Разрешение фильмов не должно превышать 1920 x 1080.
- 2. Имя файла не должно превышать 15 букв.
- 3. Поддерживаемые форматы: AVI, DIVX, MKV, MP4, MPG, VOB, MOV.
- 4. Поддерживаемые кодировки: MPEG-2: ISO/IEC13818,MPEG-4 ISO/IEC 14496
- 5. Поддерживаемые транспортные потоки: MPG, TS, TRP
- 6. Поддерживаемые субтитры: SubRip (SRT), Micro-DVD (SUB), Sami (SMI). Внутренние субтитры не поддерживаются.
- 7. Поддерживаемые аудио форматы:
- Файлы MPEG-4: AC3, MP3, AAC (LC или HE)
- $\bullet$  MPEG-2: MP2/MPA, AC3

### Примечания:

Ввиду разнообразия различных видео-, аудио-кодов, видео-контейнера и программ PC, вполне возможно, что некоторые видео файлы не будут поддерживаться.

После калибрования отобразится структура каталогов флэш накопителя. Выберите нужный каталог (файл) с помощью навигационных кнопок и нажмите кнопку **OK.**

Если есть файлы кино в этом каталоге, они будут перечислены в окне браузера.

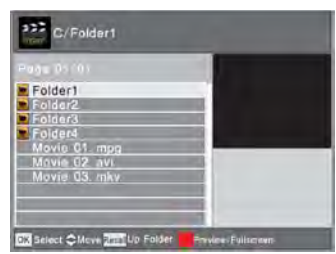

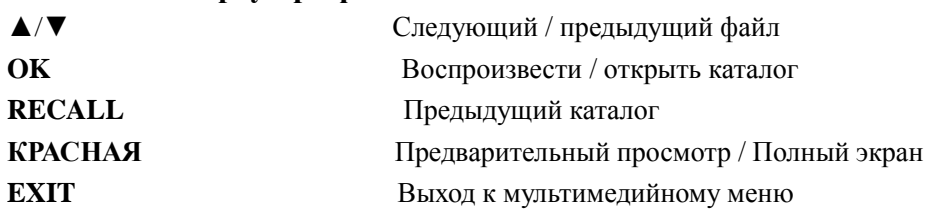

### **Навигация в браузере фильмов**

### **Навигация во время воспроизведения фильма**

После нажатия кнопки **OK**, фильм будет воспроизводиься в окне предварительного просмотра справа. Переключиться на полный экран, можно нажав **КРАСНУЮ** кнопку. Также после нажатия кнопки **PLAY** фильм будет воспроизводиься на весь экран.

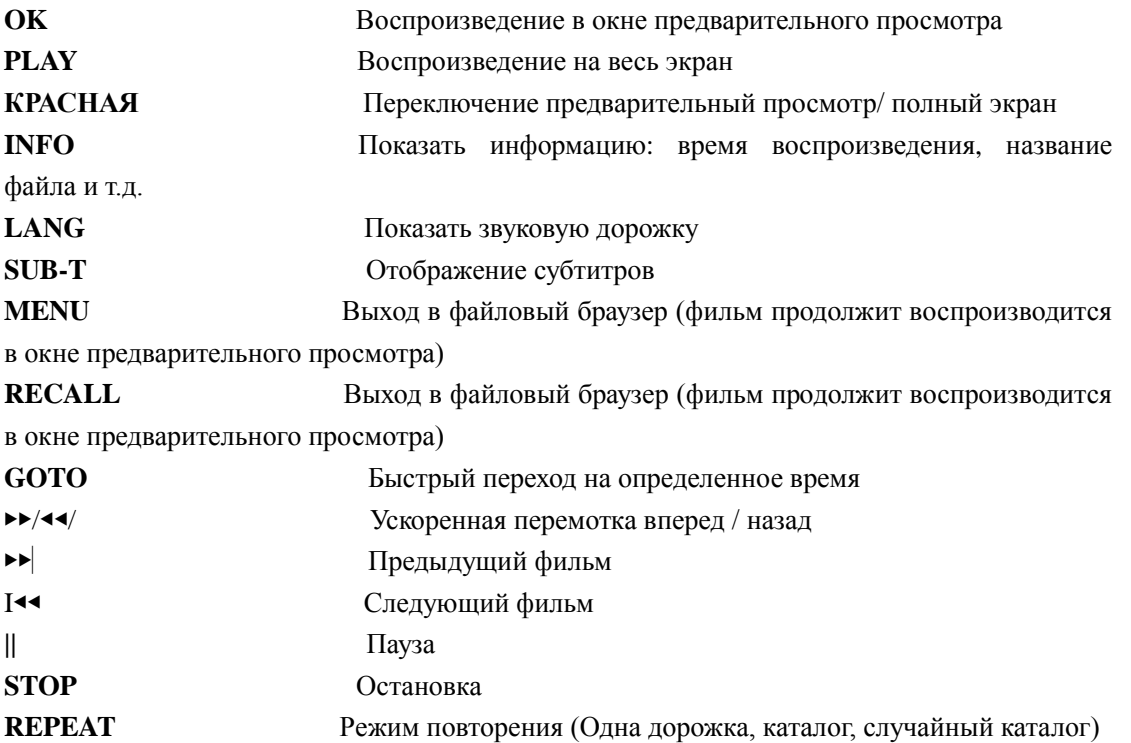

### **Ускоренная перемотка вперед / назад**

Можно ускорить воспроизведение вперед и назад кнопками >> или <<. Скорости изменяются следующим образом

 $x1 \rightarrow x2 \rightarrow x4 \rightarrow x8 \rightarrow x16 \rightarrow x32 \rightarrow x1$ 

### **Функция GOTO**

Нажмите **GOTO**, чтобы ввести время и нажмите кнопку **OK** , чтобы перейти на это время.

# **Настройка**

Нажмите кнопку **MENU** для вызова главного меню.

Главное меню состоит из страниц (подменю):

- **Программа** с редактированием программ, EPG, сортировкой и LCN
- **Видео** с форматом изображения, разрешением, телевизионным форматом и видео выходом
- **Поиск каналов** с автоматическим / ручным поиском, страной и питанием антенны
- **Время** со сдвигом по времени, регионом, часовым поясом и таймером сна
- **Язык** с выбором языка меню, субтитров, аудио и цифрового аудио
- **Система** с родительским контролем, настройкой по умолчанию и информацией
- **USB** с параметрами настройки мультимедиа, фото, фильмов и записи

Находясь внутри одного из подменю, Вы можете всегда вернуться с помощью кнопки **EXIT** в родительское меню, и далее к полному выходу из меню.

## **Программа**

Подменю Программа с редактированием программ, EPG, сортировкой и LCN.

### **Редактирование программ**

У Вас есть возможность сортировать / редактировать каналы. Вы нуждаетесь в пароле для доступа (000000).

Следующие инструменты доступны в этом подменю:

- Перемещение
- Пропуск
- Блокировать
- Удалить
- Переименоватьъ
- FAV

ß. Program Program Edil<br>EPG By LCN LCN  $\Omega$ <sup>ti</sup> Exit Ret OK c

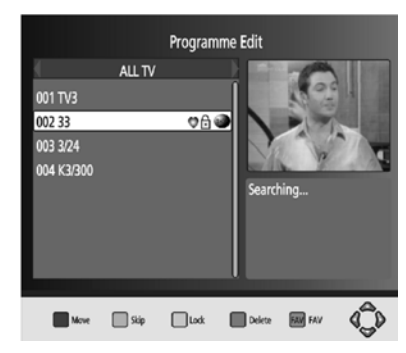

При выходе из из этого режима, изменения будут сохранены.

### **Перемещение канала**

Если вы хотите переместить канал, нажмите **КРАСНУЮ** кнопку. После этого с помощью кнопок ▲ / ▼ выберите новое положение канала и нажмите **КРАСНУЮ** кнопку.

### **Пропустить канал**

Выберите канал, который Вы хотите пропустить с помощью кнопок ▲ / ▼ и нажмите **ЗЕЛЕНУЮ** кнопку. Выбранный канал теперь отмечен SKIP (пропуск).

Примечания:

- Этот канал не может быть выбран с помощью кнопок ▲ / ▼
- Вы можете выбрать этот канал с помощью цифровых кнопок, набрав его номер

### **Заблокировать канал**

Выберите канал, который Вы хотите переместить с помощью кнопок ▲и ▼ , нажмите **ЖЕЛТУЮ** кнопку. Выбранный канал будет помечен символом замка.

Если Вы захотите промотреть заблокированный канал, то вам необходимо будет ввести системный пароль после выбора канала (по умолчанию 0 0 0 0 0 0).

### **Удалить канал**

Выберите канал, который Вы хотите удалить с помощью кнопок ▲и ▼ , и нажмите **СИНЮЮ** кнопку. Система спросит Вас – действительно ли Вы хотите удалить канал. Для подтверждения нажмите кнопку **OK**, для отказа нажмите **EXIT**. После подтверждения канал будет удален.

### **FAV (избранное)**

Выберите канал, который Вы хотите добавить к избранным с помощью кнопок ▲и ▼, и нажмите кнопку **FAV**. Далее выберите категорию (Фильмы, Новости, Спорт, Музыка). Нажмите **OK**, чтобы добавить канал к выбранной категории. Канал теперь будет помечен символом сердца.

### **Переименовать канал**

Выберите канал, который Вы хотите переименовать с помощью кнопок  $\blacktriangle u \blacktriangledown$ , и нажмите кнопку **RECALL**. С помощью появившейся виртуальной клавиатуры введите новое название для канала и подтвердите кнопкой **OK**.

### **Сортировка каналов**

Этот пункт позволяет изменить сортировку каналов согласно выбранному параметру (Стандарт, LCN и т.д.).

### **LCN**

Этот пункт подменю позваляет включить/отключить отображение номера канала. Используйте кнопки ◀ / ▶ чтобы изменить этот параметр.

### **Видео**

На этой вкладке доступны следующие параметры:

- Формат изображения (Aspect Ratio)
- Разрешение
- Телевизионный формат
- Видео выход

### **Формат изображения (Aspect Ratio)**

Спомощью этого пункта подменю Видео вы можете поменять формат изображения на экране Вашего телевизора.

- $\bullet$  ABTO
- 16:9 Полный экран
- 4:3 Панорамирование и сканирование
- 4:3 Киноформат Letterbox

Примечание:

Обычно формат АВТО(AUTO) дает оптимальный эффект.

### **Разрешение**

Определите разрешение выхода HDMI

- $\bullet$  576i (PAL) / 480i (NTSC)
- $\bullet$  576p (PAL) / 480p (NTSC)
- $\bullet$  720p
- $\bullet$  1080i / 1080p

### Примечание:

Пожалуйста, правильно устанавливайте разрешение своего телевизора, например: 720p для телевизоров HD-Ready или 1080i для телевизоров Full-HD.

### **Телевизионный формат**

Выберите формат PAL или NTSC.

### **Видео выход**

Выберите тип выхода SCART. Вы можете выбирать между RGB и CVBS. Если ваш телевизор поддерживает RGB, Вы должны выбрать RGB, потому что этот режим предоставляет лучшее качество видео, чем CVBS.

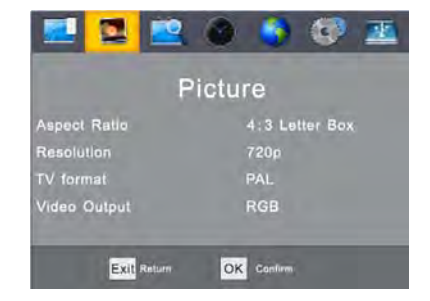

### **Поиск каналов**

Поиск каналов включает следующие варианты:

- Авто-поиск
- Ручной поиск
- Страна
- Апр (питание усилителя антенны)

### **Авто-поиск**

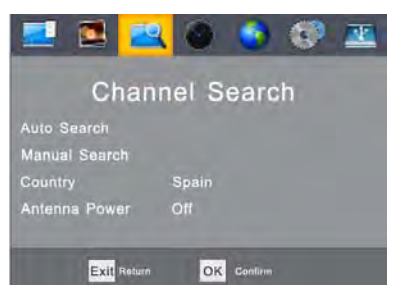

Выбор этого пункта начнет автоматический поиск. Язык и параметры страны будут взяты из настроек по умолчанию. Пожалуйста, прочитайте нужную страницу в этом руководстве.

### **Ручной поиск**

Если у Вас не получилось автоматически найти телеканалы, или некоторые телеканалы не были найдены, то рекомендуется перейти к ручному поиску.

Используйте кнопки ◀ / ▶, чтобы изменить частоту канала. После выбора нужной частоты Вы можете оценить качество приема этого канала по шкале от 0 до 100%. При нулевом качестве запускать ручной поиск не имеет

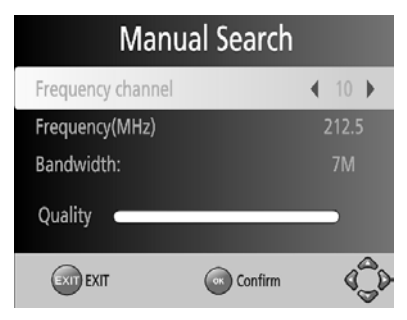

смысла – Вы не найдете никаких каналов.При положительном значении качества приема запустите ручной поиск кнопкой **OK**.

### **Страна**

Используйте кнопки ◀ / ▶, чтобы изменить страну.

### **Апр (питание усилителя антенны)**

Вы можете активизировать напряжение на выходе приемника для питания антенног усилителя антенны (при наличии).

### **Время**

Следующие параметры настройки доступны на вкладке:

- Сдвиг времени
- Регион
- Временная зона
- Спать
- Питание вкл\выкл

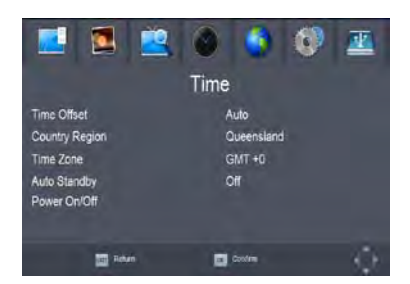

### **Сдвиг времени**

Вам доступно два значения: АВТО и Руководство. При выборе АВТО установятся автоматические параметры временной зоны, при втором варианте Вы сможете вручную установить часовой пояс.

### **Регион**

Выбор Вашего региона.

### **Временная зона (часовой пояс)**

Определите часовой пояс, в котором Вы находитесь.

### **Спать (время автоматического отключения)**

Выберите время для автоматического отключения приемника.

### **Питание вкл\выкл**

С помощью этого параметра можно установить время автоматического включения / выключения приемника в заданный момент времени.

### **Язык**

Следующие параметры настройки доступны на вкладке:

- Язык меню
- Язык субтитров
- Язык аудио
- Цифровое аудио

### **Язык меню / субтитров / аудио**

Выберите язык меню / субтитров / аудио.

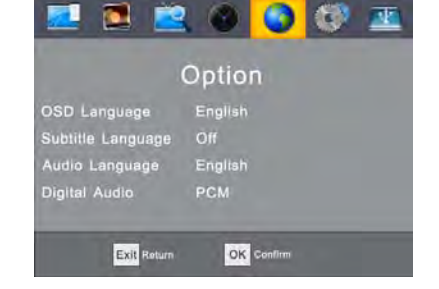

### **Цифровое аудио**

Здесь Вы можете вкл\выкл выход цифрового аудиовыхода и выбрать тип цифрового аудиовыхода.

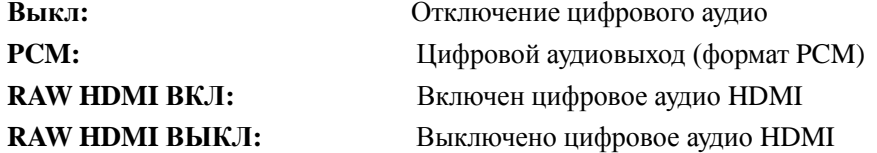

# **Система**

Доступны настройки:

- Родительский контроль
- Установка пароля
- Восстановление заводских установок
- Информация
- Обновление программного обеспечения

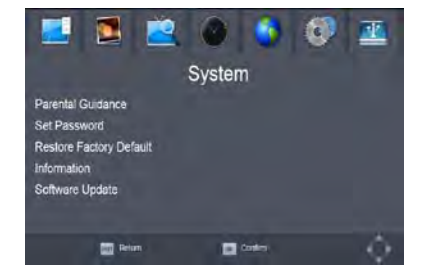

### **Установка пароля**

Измените свой пароль. В начале Вы должны подтвердить старый пароль (по умолчанию 000000. После подтверждения старого пароля задайте новый пароль с подтверждением. Если все данные были введены правильно, новый пароль станет активным.

### **Восстановление заводских установок**

Верните все параметры настройки к фабричным настройкам по умолчанию. Будут потеряны все измененные настройки.

### **Информация**

Показывает информацию о программных и аппаратных средствах.

### **Обновление программного обеспечения**

Этот пункт меню позволяет обновить программное обеспечение Вашего приемника с цифрового эфирного источника (предоставляется оператором вещания) или с USB носителя. Пожалуйста, без необходимости не прибегайте к обновлению программного обеспечения во избежание выхода из строя Вашего оборудования.

### **USB**

На вкладке USB доступны параметры:

- Мультимедиа
- Настройка PHOTO
- $\bullet$  Настройка MOVIE
- Настройка PVR

### **Мультимедиа**

Открывает мультимедийный проигрыватель

### **Настройка PHOTO (фото)**

### **Время слайда**

Выберите продолжительность просмотра для каждой картинки в режиме слайда(1-8с).

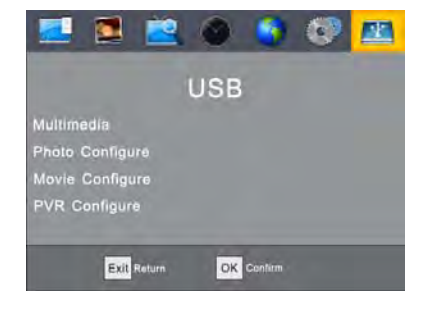

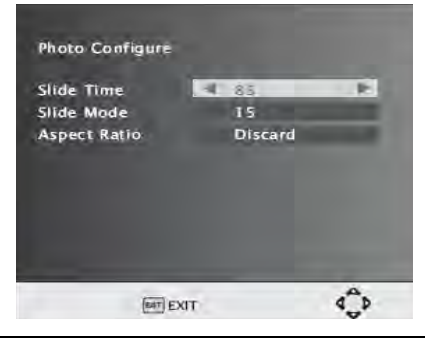

### **Режим слайда**

Выбор из 59 различных типов эффектов слайда.

### **Формат изображения (Aspect Ratio)**

Выберите, будет ли формат отображения Ваших фотографий оригинальным (Держать) или измененным в соответствии формату полноэкранного режима (Сброс). Режим Сброс может вызвать искажение фотографий.

Примечания: Мы рекомендуем следующие параметры настройки: **Время слайда:** 8с **Режим слайда:** Случайный **Формат изображения:** Держать

### **Настройка MOVIE (фильмы)**

Эти параметры настройки позволяет изменить режим отображения субтитров.

### **Размер субтитров**

Выберите размер субтитров

### **Фон субтитров**

Выбор между прозрачным и окрашенным фоном

### **Буквы субтитров**

Определите цвет букв субтитров

Поддерживаемые форматы

- $\bullet$  Micro DVD (SUB)
- Subrip (SRT)
- Sami (SMI)

Пожалуйста, убедитесь, что фильм и субтитры имеют одинаковые названия, например: Movie.avi, Movie.srt

При сохранении можно использовать 2 языка, например: Movie.avi, Movie.ger.srt, Movie.eng.srt

### **Параметры настройки PVR**

Здесь отображается информация о USB накопителе (флэш памяти). Вы также можете отформатировать USB накопитель.

**Диск**

Информация о USB диске

- Тип носителя (формат)
- Размер диска
- Свободная память

### **TIMESHIFT раз**

Этот параметр позволяет изменить размер резервируемого буфера на USB диске для реализации функции TIMESHIFT. Эта функция позволяет в любой момент "остановить"

### НАСТРОЙКА

показ эфирной телепрограммы, а затем продолжить ее просмотр в записи с того же момента, когда была сделана остановка.

### **Формат**

У Вас есть возможность отформатировать устройство хранения USB.

# **Поиск неисправностей**

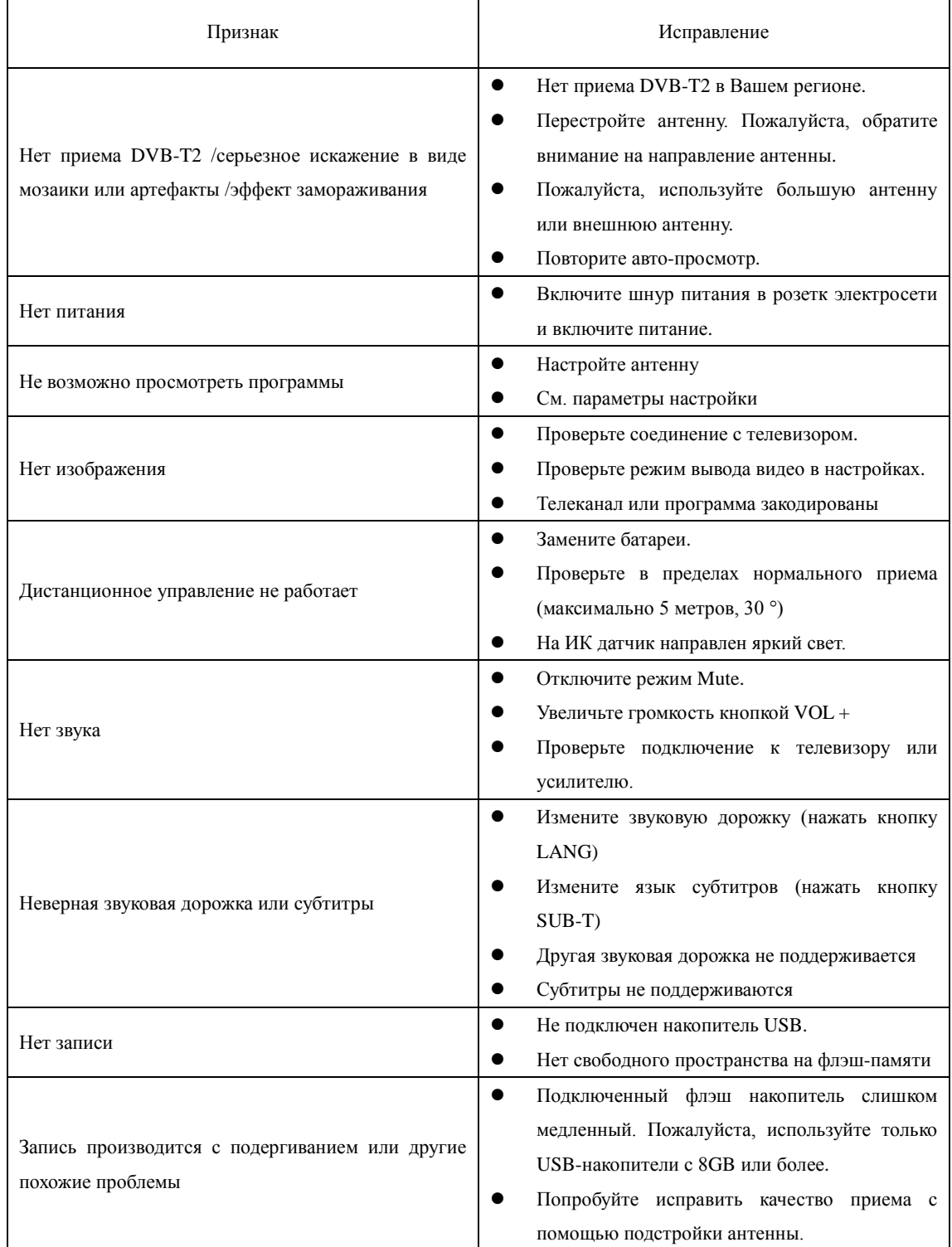

# ТЕХНИЧЕСКАЯ СПЕЦИФИКАЦИЯ

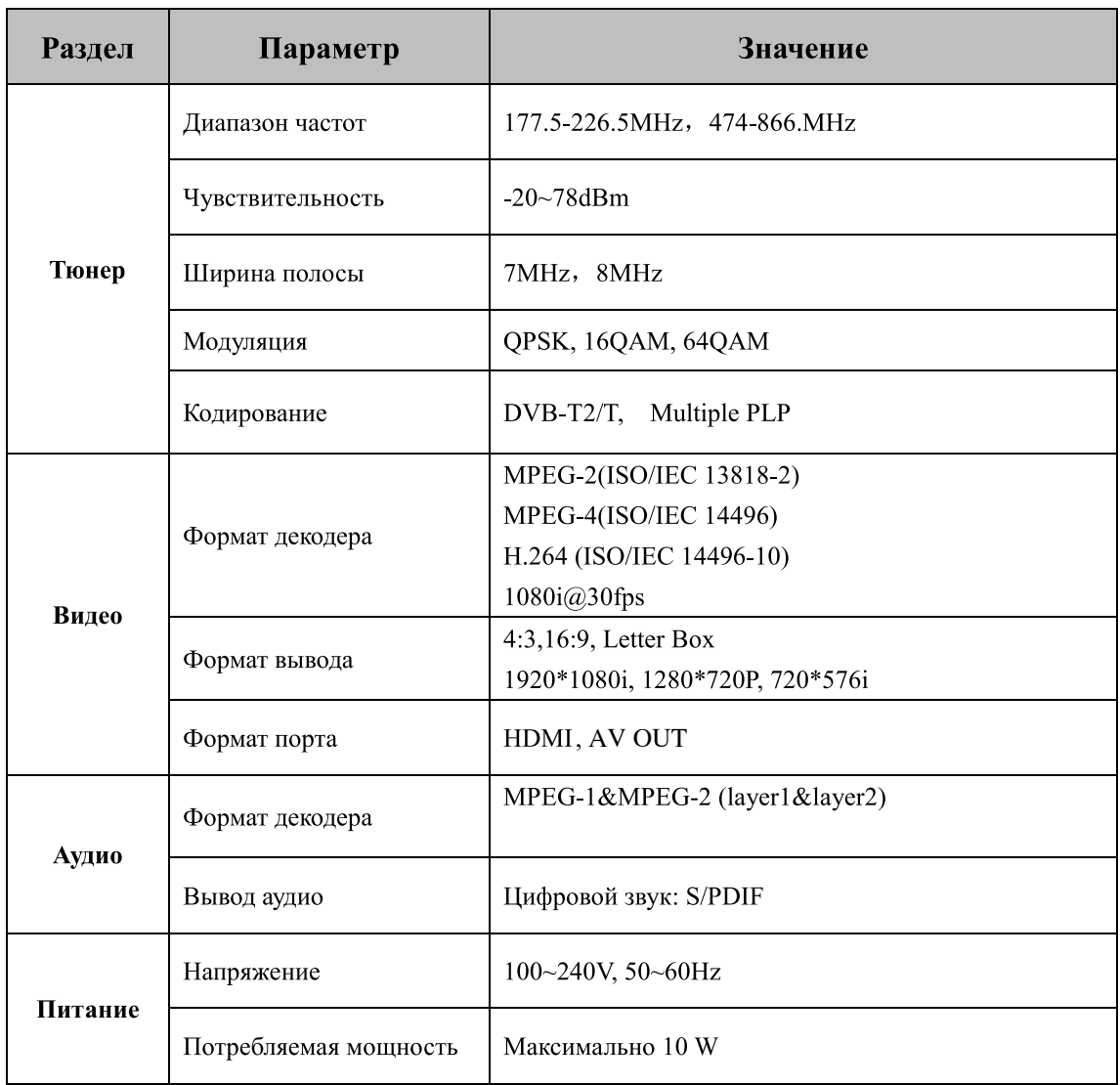

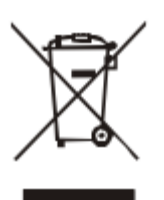

Данный символ на инструкции либо на продукте обозначает, что данное устройство должно быть утилизировано отдельно от бытового мусора. Для переработки данного продукта необходима специальная система переработки. Для более подробной информации, свяжитесь с местным представителем либо дилером данного продукта.